#### **IMPLEMENTASI** *AGILE* **MODEL PADA APLIKASI PENYEWAAN LAPANGAN FUTSAL BERBASIS** *WEB SERVICE*

<sup>1</sup>*Abdul Haris* (12 1065 1017) <sup>2</sup>*Victor Wahanggara, S. Kom., M. Kom.* <sup>3</sup> *Yeni Dwi Rahayu, S. ST., M. Kom.*

> *Program Studi Teknik InformatikaFakultas Teknik Universitas Muhammadiyah Jember*

> > *Email:* [harisdul5@gmail.com](mailto:harisdul5@gmail.com)

#### **ABSTRAK**

Aplikasi penyewaan lapangan futsal ini digunakan untuk memudahkan penyewa mengetahui jadwal lapangan futsal yang kosong, untuk memberikan kemudahan dalam melakukan proses penyewaan jadwal lapangan futsal tanpa harus dating langsung ke tempat futsal, maka dibangun aplikasi penyewaan lapangan futsal dengan *platform Android*. Dalam pembuatan aplikasi ini menggunakan metode atau langkah-langkah *agile model* yang prinsipnya menerima setiap perubahan kebutuhan dan yang terpenting kepuasan klien adalah prioritas utama. Aplikasi ini berintegrasi dengan aplikasi yang berada di *server*. *Server* dibangun berbasis web yang memanfaatkan *web service*, karena *web service* menyediakan standar komunikasi di antara berbagai aplikasi *software* yang berbeda-beda, dan dapat berjalan di berbagai *platform* maupun *framework*.

**Kata Kunci** :Futsal, *Android, Web Service*

# **BAB I PENDAHULUAN**

# **1.1.Latar Belakang**

Perkembangan Ilmu Pengetahuan dan Teknologi Informasi telah berkembang dengan sangat cepat seiring dengan kebutuhan manusia yang juga terus bertambah dan semakin meningkat. Teknologi sangat diperlukan dalam pengembangan ilmu pengetahuan serta pembangunan di segala bidang usaha yang sifatnya untuk memudahkan manusia. Maka yang perlu diperhatikan adalah penerapan teknologi informasi yang akurat dan mudah diakses siapapun, dimanapun, dan kapan saja. Pengelolaan data dan informasi yang baik sangat penting untuk kebutuhan perusahaan, apalagi yang berhubungan dengan bisnis. Contohnya sistem penjadwalan di penyewaan lapangan futsal.

Futsal merupakan olahrga favorit semua kalangan dari anak-anak sampai orang dewasa, olahraga sepak bola yang dimainkan di lapangan dalam ruangan ini semakin diminati. Dengan minat masyarakat yang begitu besar maka otomatis para pengusaha yang menyewakan lapangan futsal juga semakin bermunculan. Lebih dari itu tempat-tempat penyewaan lapangan futsal di kota-kota besar bahkan sering kewalahan menerima permintaan sewa, para penyewa bahkan harus rela mengantri demi mendapatkan jatah waktu bermainnya, apalagi waktu-waktu padat seperti di waktu sore hingga

malam hari dan pada saat hari libur, mereka diharuskan memesan terlebih dahulu dari hari sebelumnya agar dapat bermain. Proses bisnis pada tempat sewa lapangan futsal pada umumnya masih mengharuskan pelanggan untuk datang dalam melakukan pemesanan dan mengatur jadwal penyewaan yang diinginkan apakah jadwal yang di inginkan ada atau sudah di pesan oleh orang lain. Sehingga pelanggan tidak mengetahui jadwal yang masih kosong secara lansung.

Berdasarkan permasalahan tersebut, maka dibutuhkan sebuah layanan yang mampu mendukung aplikasi *client* dalam melakukan proses penyewaan lapangan futsal. *Web service* adalah layanan yang dirasa mampu mengatasi permasalahan tersebut. *Web service* Sepenuhnya berdasarkan *standard web* dan *xml*. *Web service* digunakan sebagai suatu fasilitas yang disediakan oleh suatu *web site* untuk menyediakan layanan (dalam bentuk informasi) kepada sistem lain, sehingga sistem lain dapat berinteraksi dengan sistem tersebut melalui layananlayanan *(service)* yang disediakan oleh suatu sistem yang menyediakan *web service. Web service* menyimpan data informasi dalam format *XML*, sehingga data ini dapat diakses oleh sistem lain walaupun berbeda *platform*, sistem operasi, maupun bahasa *compiler*.

Dalam pengembangan sistem informasinya, metode pengembangan sistem yang dapat digunakan bermacam – macam seperti *Sekuensial Linier (Waterfall) Model*, *Incremental Model*, *RAD Model, JAD Model*, *Prototyping Model, Component Based Model* dan *Agile* Model. Dari model tersebut *Agile* merupakan salah satu model yang terbaru dan memiliki langkah yang berbeda dengan metode pengembangan perangkat lunak lainnya. Dengan demikian *Agile* model tentunya memiliki kelebihan atau keunggulan dibandingkan dengan metode – metode yang lainnya. Kelebihan *Agile* model pada saat pengembang perangkat lunak diantaranya meningkatkan rasio kepuasan pelanggan, biasa melakukan *review* pelanggan mengenai *software* yang dibuat lebih awal, mengurangi resiko kegagalan implementasi *software* dari segi non-teknis dan nilai kerugian baik secara material atau immaterial tidak terlalu besar jika terjadi kegagalan (Widodo, 2006:1).

Dari uraian diatas maka dalam usaha penelitian ini penulis akan membuat proyek tugas akhir yang berjudul "**implementasi** *agile* **model pada aplikasi penyewaan lapangan futsal berbasis** *web service***"** ini diharapkan dapat membantu penyewa dalam mendapatkan informasi jadwal lapangan kosong dan petugas dalam mengelola data datanya penyewa lapangan.

# **1.2.Perumusan Masalah**

Berdasarkan latar belakang permasalahan diatas, maka muncul pernyataan berikut ini:

- 1. Bagaimana membangun sebuah sistem informasi penyewaan lapangan futsal dengan menggunakan *web service*?
- 2. Bagaimana menyajikan informasi penyewaan lapangan futsal tanpa penyewa harus datang secara lansung ?

# **1.3.Tujuan Penelitian**

Adapun tujuan yang hendak dicapai dalam pembuatan proyek akhir ini adalah :

- 1. Untuk membangun sistem infomasi aplikasi penyewaan lapangan futsal dan Menerapkan *web service* ke dalam aplikasinya.
- 2. Mempermudah dalam proses penyewaan lapangan futsal dan Menyajikan informasi ketersediaan lapangan yang kosong kepada para penyewa melalui aplikasi..

# **1.4.Batasan Masalah Penelitian**

Berdasarkan masalah diatas, maka batasan masalah dari penelitian ini dalah:

- 1. Hanya membahas pembuatan sistem penyewaan lapangan futsal berbasis *Web Service* dengan Menggunakan Metode *Agile*.
- 2. Admin mengunakan komputer dengan antarmuka berbasis web dengan *script PHP* dan sisi penyewa menggunakan *platform android*.
- 3. Aplikasi *client* hanya berjalan pada *mobile* yang memiliki profil dan konfigurasi *platform android* dan didukung jaringan koneksi internet.
- 4. Aplikasi *clien*t ini di jalankan pada *handphone android* minimal *4.1 Jelly Bean*.
- 5. Tidak membahas tentang keamanan (*security*) didalam aplikasi yang dibuat.

## **BAB II TINJAUAN PUSTAKA 2.1.Futsal**

Futsal adalah permainan bola yang dimainkan oleh dua tim, yang masingmasing beranggotakan lima orang. Tujuannya adalah memasukkan bola ke gawang lawan, dengan memanipulasi bola dengan kaki. Selain lima pemain utama, setiap regu juga diizinkan memiliki pemain cadangan. Tidak seperti permainan sepak bola dalam ruangan lainnya, lapangan futsal dibatasi garis, bukan net atau papan. Kata Futsal, yang juga merupakan istilah internasional ini, berasal dari bahasa Spanyol atau Portugis, yaitu *Futbol* (sepak bola) dan *Sala* (ruangan), jika digabungkan artinya menjadi "Sepak Bola dalam Ruangan". Menurut FIFA, asal Mula Futsal ini mulai pada tahun 1930 di Montevideo, Uruguay. Olahraga futsal ini diperkenalkan oleh Juan Carlos Ceriani, seorang pelatih sepak bola asal Argentina. Sebenarnya Ceriani tidak sengaja untuk menciptakan olah raga futsal ini. Ceriani mendapat ide pada saat tim sepak bolanya ingin mengadakan latihan di lapangan sepakbola tetapi cuaca hujan tidak mendukung untuk mengadakan latihan tersebut. Ukuran lapangan futsal berbentuk persegi panjang, dengan panjang 25 - 42 meter dan lebar

15 - 25 meter. Sedangkan ukuran standar dari pertandingan futsal internasional panjang : 38 - 42 meter dan lebar : 18 - 25 meter.( Hutabarat,  $2005: 22)$ 

### **2.2.***Web service*

Web *service* adalah sebuah teknik yang dirancang untuk mendukung interoperabilitas interaksi mesin ke mesin melalui sebuah jaringan. Web service secara teknis memiliki mekanisme interkasi antar sistem sebagai penunjang interoperabilitas, baik berupa agregasi (pengumpulan) maupun sindikasi (penyatuan). *Web service* memiliki layanan terbuka untuk kepentingan integrasi data dan kolaborasi informasi yang bisa diakses melalui internet oleh berbagai pihak menggunakan teknologi yang dimiliki oleh masing-masing pengguna. .(David Booth,Hugo Haas, Francis McCabe, Michael Champion, Chris Ferris, David Orchard; 2004).

## **2.3.***Agile Method*

*Agile method* adalah salah satu metodei dalam pengembangan sebuah perangkat lunak. Kata *Agile* berarti bersifat cepat, ringan, bebas bergerak, waspada. Kata ini digunakan sebagai kata yang menggambarkan konsep model proses yang berbeda dari konsep model- model proses yang sudah ada. Konsep *Agile Software Development* dicetuskan oleh Kent Beck dan 16 rekannya dengan menyatakan bahwa Agile Software Development adalah cara membangun software dengan melakukannya dan membantu orang lain membangunnya sekaligus. Dalam *Agile Software Development* proses saling mempengaruhi dalam hubungan timbal balik (interaksi) lebih penting dari pada proses yg memebutuhkan banyak alat, *software* yang berfungsi lebih penting daripada dokumentasi yang lengkap, kolaborasi dengan *client* lebih penting daripada negosiasi kontrak, dan sikap tanggap terhadap perubahan lebih penting daripada mengikuti rencana. *Agile Software Development* memungkinkan model proses yang toleransi terhadap perubahan kebutuhan sehingga perubahan dapat cepat ditanggapi, namun di sisi lain menyebabkan produktivitas menurun. Software yang dikerjakan dengan menggunakan metode *Agile*, maka selama waktu pengerjaannya akan selalu dijumpai proses pengembangan yang dilakukan berulang. Setiap perulangan (iterasi) meliputi berbagai kegiatan yang wajib dilakukan dalam proyek pengembangan software itu sendiri.

## **BAB III METODE PENELITIAN**

#### **3.1 Metode Penelitian**

Metode yang digunakan dalam pengembangan sistem pada penelitian ini menggunakan metode *Agile* model, maka selama pengerjaanya akan selalu dijumpai proses pengembangan yang dilakukan berulang. Setiap perulangan (iterasi) meliputi berbagai kegiatan yang wajib dilakukan dalam proyek pengembangan *software* itu sendiri.

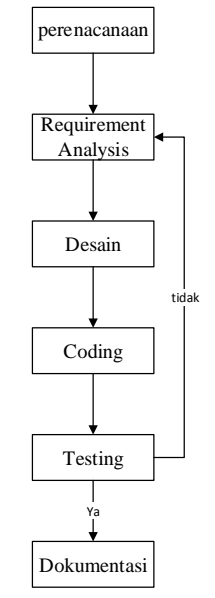

Gambar 3.1 Proses *agile* model

### **3.1.1 Perencanaan**

Di dalam tahapan ini langkah yang dilakukan adalah melakukan sebuah rencana untuk konsep yang dipakai dan kebutuhan apa saja yang dibutuhkan dalam perencanaan tersebut. Perancanaan ini dapat dilakukan apabila kita mengetahui batasan masalah apa saja dalam aplikasi penyewaan lapangan futsal , sistem aplikasi ini ditujukan pada masyarakat pada umumnya. Aplikasi yang dirancang dan dibangun dengan antar muka yang *user friendly* agar mudah digunakan.

### **3.1.2** *Requirements Analysis*

Langkah ini merupakan analisa terhadap kebutuhan sistem. Pengumpulan data dalam tahap ini bisa malakukan sebuah penelitian, *observasi* atau wawancara. Seorang sistem analis akan menggali

informasi sebanyak-banyaknya dari *user* sehingga akan tercipta sebuah aplikasi yang bisa melakukan tugas-tugas yang diinginkan oleh user tersebut. Tahapan ini akan menghasilkan dokumen *user requirment* atau bisa dikatakan sebagai data yang berhubungan dengan keinginan *user* dalam pembuatan sistem. Dokumen ini lah yang akan menjadi acuan sistem analis untuk menterjemahkan ke dalam bahasa pemprogram.

### **3.1.3. Desain**

Proses ini digunakan untuk mengubah kebutuhan-kebutuhan diatas menjadi *represntasi* ke dalam bentuk *software* sebelum *coding* dimulai.

a. Gambaran Umum Sistem

Rancangan proses berkaitan dengan bagaimana aplikasi akan berjalan, proses-proses yang terjadi dalam aplikasi tersebut, bagaimana proses-proses tersebut saling berkaitan dan apa akibatnya (*output*) pada aplikasi. Proses perlu dikonsep dengan matang agar aplikasi dapat berjalan dengan baik dan sesuai harapan.

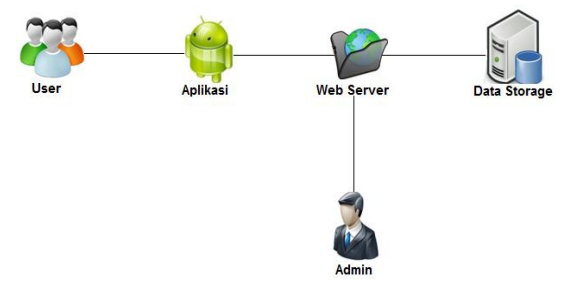

Gambaran 3.2 Gambaran umum sistem

b. Desain Alur Kerja Sistem

*Flowcart* untuk menggambarkan alur program dari aplikasi penyewaan lapangan futsal.

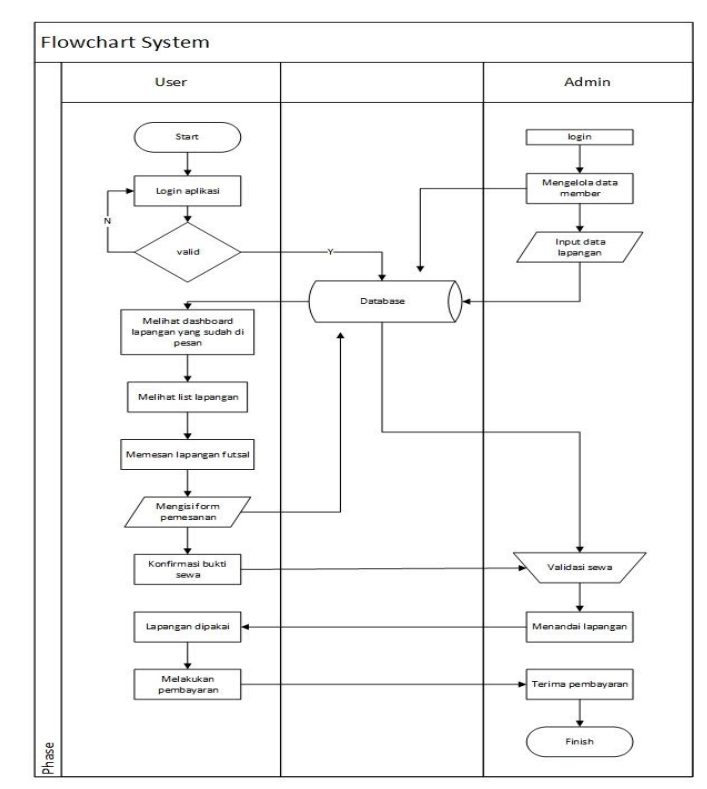

Gambar 3.3 *Flowchart* alur kerja Sistem

# c. Rancangan UML

Aplikasi penyewaan lapangan Futsal, dirancang menggunakan rancangan UML. Rancangan ini terdiri dari 2 (dua) pengguna yaitu admin dan member. Dalam hal ini, admin bertugas sebagai pengguna *web server*. Admin hanya dapat melakukan proses manipulasi data lapangan, tarif. Selain itu juga, admin dapat mengubah data member dan pemesanan, serta melakukan proses transaksi pembayaran secara *manual.* Pada proses manipulasi data terdapat proses tambah dan ubah/edit data. Berikut ini Gambar Rancangan *UMLWeb server*:

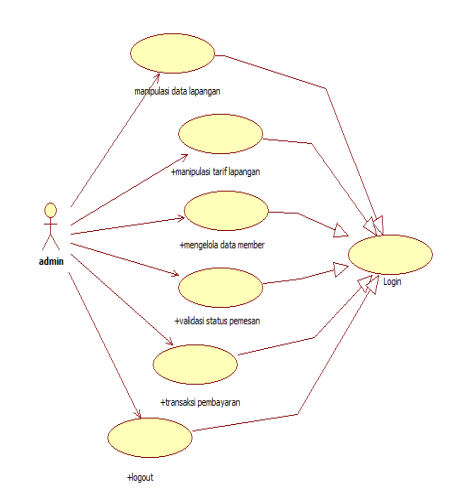

Gambar 3.4 Rancangan UML Web Server

Pengguna *member* dalam aplikasi ini, proses diawali dengan melakukan *login member* terlebih dahulu. Selain itu juga, pada *login member* tersedia fasilitas *register* atau daftar akun member baru. Selanjutnya pengguna member dapat melihat dashboard , navigasi aplikasi yang berisi lapangan, menu *account* (ubah akun), bukti sewa, *help* (langkah – langkah pemesanan dan nomor telepon petugas yang dapat dihubungi) dan logout. Berikut ini Gambar Rancangan UML *client*.

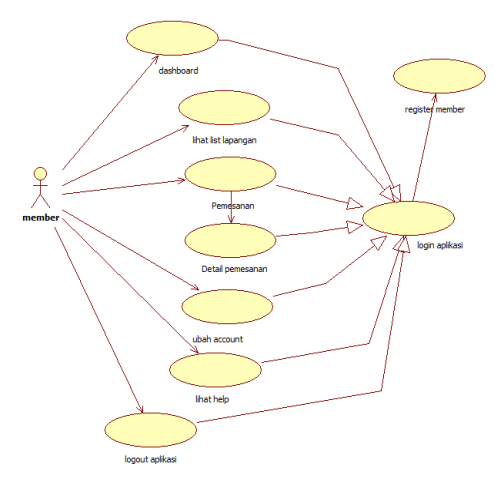

Gambar 3.5 Rancangan UML *client*

#### **3.1.4. Coding**

Coding merupakan penerjemahan design dalam bahasa yang bisa dikenali oleh komputer. Dilakukan oleh programmer yang akan menerjemahkan transaksi yang diminta oleh user. Tahapan ini lah yang merupakan tahapan secara nyata dalam mengerjakan suatu sistem.

#### **3.1.5. Testing**

Testing dalam tahap ini adalah mengujicobakan aplikasi agar benar-benar sesuai dengan kebutuhan. Tahapan yang dilakukan untuk testing adalah Pengetesan program untuk menemukan kesalahankesalahan yang mungkin terjadi. Program dites untuk tiap-tiap model dan dilanjutkan dengan pengetesan untuk semua model yang telah dibuat menggunakan pengujian *black box*.

#### **3.1.6. Dokumentasi**

Merupakan bagian penting dari pengembangan perangkat lunak. Masingmasing tahapan dalam model biasanya menghasilkan sejumlah tulisan, diagram, gambar atau bentuk-bentuk lain yang harus didokumentasi dan merupakan bagian tak terpisahkan dari perangkat lunak yang dihasilkan. Penulis membuat dokumentasi berupa materi jurnal terkait, laporan dan *source code* program dari aplikasi penyewaan lapangan futsal berbasis web service.

#### **BAB IV HASIL DAN PEMBAHASAN**

#### **4.1 Antarmuka Aplikasi client**

Tampilan awal dari aplikasi *client* adalah *form login*, yang mengharuskan *user* memasukkan *username* dan *password* terlebih dahulu untuk dapat menggunakan aplikasi. Namun jika *user* belum mempunyai *username* dan *password* atau belum terdaftar, bisa melakukan registrasi dengan tekan tombol register di halaman aplikasi *client.*

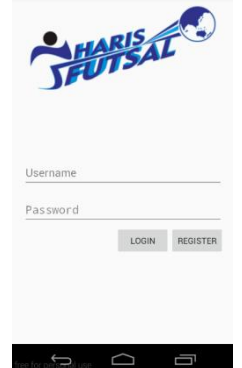

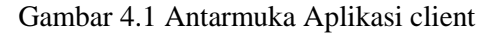

### 4.1.1 *Form* registrasi user

*Form* ini merupakan *form* registrasi untuk *user* yang ingin mendaftar menjadi *member* dengan

mengisikan *username, password*, nama lengkap, alamat lengkap, nomer *handphone* dan *email* yang masih aktif setelah itu tekan tombol register maka Informasi yang di masukkan kemudian akan disimpan ke dalam *database*.

<u> Tagairtí ar ch</u>

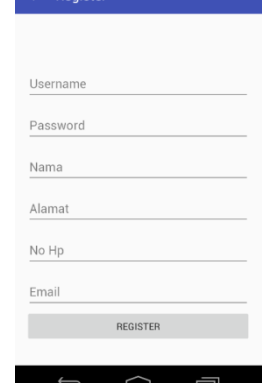

Gambar 4.2 *Form* registrasi *user*

# 4.1.2 *Login User*

User diharuskan mengisikan *username* dan *password*. Username dan password diisikan berdasarkan registrasi user yang telah dilakukan sebelumnya. Jika data yang dimasukkan sesuai maka user bisa langsung masuk ke halaman utama/dashboard dan jika username dan password salah maka akan muncul peringatan.

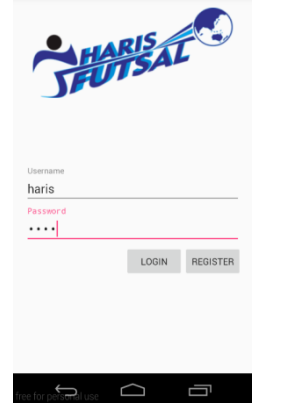

Gambar 4.3 *Login User*

# 4.1.3 Halaman *dashboard*

Pada halaman ini memperlihatkan jadwal data penyewaan lapangan yang sudah di validasi oleh admin maka akan tampil nama *member*, nama lapangan, tanggal, jam mulai dan jam selesai penyewaan.

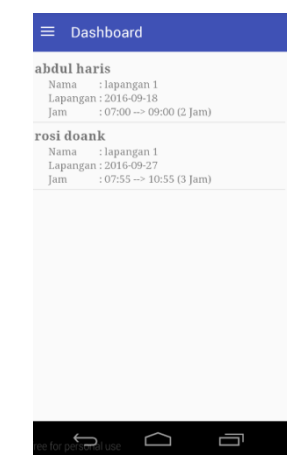

Gambar 4.4 Halaman *dashboard*

# 4.1.4 Halaman navigasi

Halaman navigasi dari aplikasi penyewaan lapangan ini menampilkan menu-menu yaitu menu lapangan yang berfungsi untuk melihat list lapangan dan memesan lapangannya, bukti sewa untuk melihat bukti pesanan member, account untuk mengedit data member, help untuk melihat langkah-langkah pemesanan dan untuk keluar dari aplikasi dengan menekan tombol logout.

|                       | <b>Abdul Haris</b> |  |
|-----------------------|--------------------|--|
| ₳                     | Lapangan           |  |
| 匣                     | Bukti Sewa         |  |
| $\boldsymbol{\Theta}$ | Account            |  |
| ◉                     | Help               |  |
| ख़                    | Logout             |  |
|                       |                    |  |
|                       |                    |  |
|                       |                    |  |
|                       |                    |  |
|                       |                    |  |

Gambar 4.5 Halaman navigasi

# 4.1.5 Halaman lapangan

Pada halaman ini menampilkan data lapangan yang sudah di inputkan oleh admin dari web admin, pilih lapangan yang akan di sewa maka akan muncul form sewa lapangan.

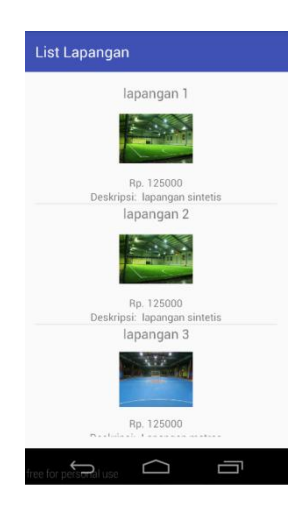

Gambar 4.6 Halaman lapangan

## 4.1.6 Form sewa lapangan

Form ini merupakan form sewa untuk member yang ingin menyewa lapangan dengan mengisikan tanggal, jam mulai, dan lama sewa sesuai yang member inginkan lalu tekan tombol oke untuk memunculkan jam selesai sewa dan tekan tombol icon keranjang untuk menyewa lapangan sesuai jadwal yang anda isikan . Informasi yang di input-kan kemudian akan tersimpan ke dalam database .

| $\leftarrow$<br>Sewa Lapangan<br>lapangan 1 |                |
|---------------------------------------------|----------------|
|                                             |                |
| 2016-09-29                                  | Ò              |
| 09:00                                       | $\circledcirc$ |
| $\overline{2}$                              | OK             |
| 11:00                                       |                |
|                                             | Rp. 250000     |
|                                             |                |
|                                             |                |
|                                             |                |
|                                             |                |
|                                             |                |
|                                             |                |
| ree for per<br><del>an</del> atuse          |                |

Gambar 4.7 Form sewa lapangan

## 4.1.7 Halaman bukti sewa

Pada halaman ini menampilkan data penyewaan lapangan yaitu nama member, nama lapangan, harga, tanggal, jam mulai, jam selesai dan status penyewaan.

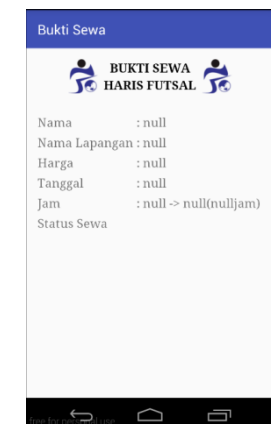

Gambar 4.8 Halaman bukti sewa

# 4.1.8 Halaman account

Pada halaman ini menampilkan edit account member yaitu *username, password*, nama lengkap, alamat lengkap, nomer *handphone* dan *email.* apabila member mengedit datanya dan menekan tombol save maka aplikasi ini akan otomatis logout dan masuk ke halaman login.

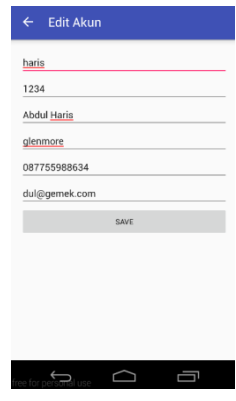

Gambar 4.9 Halaman account

# 4.1.9 Halaman help

Pada halaman ini menampilkan langkah – langkah dalam penyewaan lapangan dengan menggunakan aplikasi penyewaan lapangan futsal .

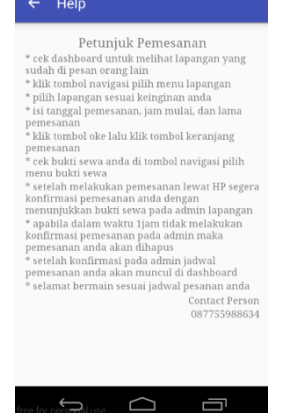

Gambar 4.10 Halaman help

### **4.2 Antarmuka Aplikasi Web Admin**

### 4.2.1 Halaman Login Web Admin

Jika data yang dimasukkan sesuai maka admin bisa langsung masuk ke halaman utama. Admin yang telah berhasil login kemudian masuk ke halaman *dashboard*. Admin bisa me-*manage* semua data tentang aplikasi penyewaan lapangan futsal dengan menu lapangan, *member* dan sewa lapangan. Pada menu lapangan terdapat 2 kategori data yang bisa diolah, yaitu tambah lapangan dan kelola data lapangan. Pada menu member, admin dapat menambah data member dan kelola data member. Pada menu sewa lapangan dapat dapat *validasi* daftar *member* yang akan melakukan penyewaan lapangan dan melihat daftar sewa lapangannya.

| $\sqrt{60}$ FUTSAL         | x                       |       | <b>Sprint for Francisco, Microsoft State</b> |  |
|----------------------------|-------------------------|-------|----------------------------------------------|--|
| $\leftarrow$ $\rightarrow$ | C   C localhost/server/ |       |                                              |  |
|                            |                         |       |                                              |  |
|                            |                         |       |                                              |  |
|                            |                         |       |                                              |  |
|                            |                         |       |                                              |  |
|                            |                         |       |                                              |  |
|                            |                         |       | Silahkan Login                               |  |
|                            |                         |       | 1 Username                                   |  |
|                            |                         |       |                                              |  |
|                            |                         | ۵     | Password                                     |  |
|                            |                         |       |                                              |  |
|                            |                         |       |                                              |  |
|                            |                         | Login |                                              |  |

Gambar 4.11 Halaman Login Web Admin

#### 4.2.2 Form Tambah Lapangan

Form ini tambah data lapangan yang tersedia. Data yang dibutuhkan untuk menambah data lapangan adalah kode lapangan, nama lapangan, harga lapangan, dekripsi dan gambar.

| Admin Lapangan Futsal X                |                                                                  | <b>Kalpentine</b> |
|----------------------------------------|------------------------------------------------------------------|-------------------|
| $\leftarrow$ $\rightarrow$             | C D localhost/server/admin/index.php?page=lapangan&action=tambah | $\mathbb{R}$ 0    |
| <b>ADMIN FUTSAL</b>                    |                                                                  | A                 |
| £                                      | <b>TAMBAH LAPANGAN</b>                                           |                   |
| <b>Abdul Haris</b><br>Lagi Belajar PHP | Kode Lapangan                                                    |                   |
|                                        | 005                                                              |                   |
| <b>@</b> Dashboard                     | Nama Lapangan                                                    |                   |
| @ Lapangan                             | Harga Lapangan                                                   |                   |
| $#$ Member                             | Deskripsi                                                        |                   |
| <b>In Sewa Lapangan</b>                | Gambar                                                           |                   |
| (4) Transaksi                          | Choose File No file chosen                                       |                   |
|                                        | Batal<br>Tambah                                                  |                   |

Gambar 4.12 Form Tambah Lapangan

### 4.2.3 Halaman Data Lapangan

Pada halaman ini menampilkan data lapangan yang sudah di inputkan oleh admin dan mengelola data lapanganya.

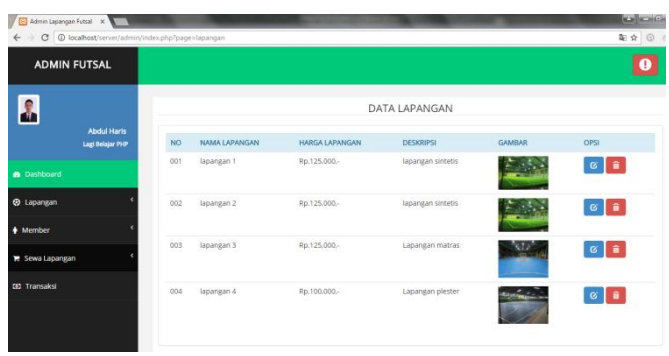

#### Gambar 4.13 Halaman Data Lapangan

#### 4.2.4 Halaman Data Member

Pada halaman ini menampilkan data *member* yang di *input*kan oleh *user* dari registrasi aplikasi *client* dan admin akan mengelola datanya.

| Admin Lapangan Futsal X    |                                                    |                          |                    |                 |                     |               |              |                      | <b>Record Formation</b> |  |  |
|----------------------------|----------------------------------------------------|--------------------------|--------------------|-----------------|---------------------|---------------|--------------|----------------------|-------------------------|--|--|
| $\leftarrow$ $\rightarrow$ | C   0 localhost/server/admin/index.php?page=member |                          |                    |                 |                     |               |              |                      | $\frac{1}{N}$ ©         |  |  |
| <b>ADMIN FUTSAL</b>        |                                                    |                          |                    |                 |                     |               |              |                      |                         |  |  |
| $\frac{1}{2}$              | <b>Abdul Haris</b>                                 |                          | <b>DATA MEMBER</b> |                 |                     |               |              |                      |                         |  |  |
|                            | Lagi Belajar PHP                                   | <b>NO</b>                | <b>USERNAME</b>    | <b>PASSWORD</b> | <b>NAMA LENGKAP</b> | <b>ALAMAT</b> | NOMER HP     | <b>EMAIL</b>         | OPSI                    |  |  |
| <b>a</b> Dashboard         |                                                    | 1                        | haris              | 1234            | abdul haris         | glenmore      | 087755988634 | dul@gemek.com        | $G$ $\hat{H}$           |  |  |
|                            |                                                    | $\overline{2}$           | ribo               | 123241          | ribolakoh           | ia indomart   | 0978422463   | ribo@ahay.com        | $G$ iii                 |  |  |
| <b>B</b> Lapangan          |                                                    | 3                        | Rofik              | 12345           | joceng              | mncar         | 24124        | Rofik@g.com          | $G$ 0                   |  |  |
| + Member                   |                                                    | 4                        | sunave             | 123456          | snaye ala           | merpati       | 201947       | haisf@fef.com        | $G$ $\hat{a}$           |  |  |
| <b>E</b> Sewa Lapangan     |                                                    | s                        | kocor              | 123             | dukaah              | raung 4       | 09842736238  | koceng@COM.COM       | $G$ $\hat{H}$           |  |  |
| <b>(6)</b> Transaksi       |                                                    | 6                        | koceng             | 12345           | kocengben           | mataram       | 087755988634 | koceng@go.com        | $G$ $\hat{a}$           |  |  |
|                            |                                                    | $\overline{\phantom{a}}$ | oga                | 123             | <b>rOFIK</b>        | arab          | 129041       | <b>HABLULUNG.COM</b> | $G$ $\hat{a}$           |  |  |
|                            |                                                    | 8                        | rosi               | 1234            | rosi doank          | muncar        | 0928104      | afhaof@gmail.com     | $G$ $\hat{a}$           |  |  |

Gambar 4.14 Halaman Data Member

#### 4.2.5 Halaman Validasi Sewa

Halaman validasi ini merupakan halaman *list member* yang akan menyewa lapangan futsal yang di inputkan melalui aplikasi client , maka admin akan melakukan validasi penyewaan lapangan akan diterima atau ditolak.

| / El Admin Lapangan Futsal X  |                                                           |           |                     |            | had it provided their file could lived |                    |                    |                  | <b>KON</b> OIL        |
|-------------------------------|-----------------------------------------------------------|-----------|---------------------|------------|----------------------------------------|--------------------|--------------------|------------------|-----------------------|
| $\leftarrow$<br>$\rightarrow$ | C   @ localhost/terbaik/admin/index.php?page=sewavalidasi |           |                     |            |                                        |                    |                    |                  | $\frac{1}{24}$        |
| <b>ADMIN FUTSAL</b>           |                                                           |           |                     |            |                                        |                    |                    |                  | $\bullet$             |
| ø<br>т                        |                                                           |           |                     |            |                                        | <b>DAFTAR SEWA</b> |                    |                  |                       |
|                               | <b>Abdul Haris</b><br>Lagi Belajar PHP                    | <b>NO</b> | <b>TANGGAL SEWA</b> | LAPANGAN   | <b>NAMA</b>                            | <b>JAM MULAI</b>   | <b>JAM SELESAI</b> | <b>LAMA SEWA</b> | <b>VALIDASI</b>       |
|                               |                                                           | 3         | 2016-08-09          | lapangan 3 | ribolakoh                              | 19.00 WIB          | 21.00 WIB          | 2 Jam            | O Terima<br>$x$ Totak |
| <b>B</b> Dashboard            |                                                           |           |                     |            |                                        |                    |                    |                  |                       |
| <b>@</b> Lapangan             |                                                           |           |                     |            |                                        |                    |                    |                  |                       |
| $#$ Member                    |                                                           |           |                     |            |                                        |                    |                    |                  |                       |
| El Sewa Lapangan              |                                                           |           |                     |            |                                        |                    |                    |                  |                       |
| <b>CO</b> Transaksi           |                                                           |           |                     |            |                                        |                    |                    |                  |                       |
|                               |                                                           |           |                     |            |                                        |                    |                    |                  |                       |
|                               |                                                           |           |                     |            |                                        |                    |                    |                  |                       |
|                               |                                                           |           |                     |            |                                        |                    |                    |                  |                       |

Gambar 4.15 Halaman Validasi Sewa

#### 4.2.6 Halaman Daftar Sewa

Halaman daftar sewa ini menampilkan daftar lapangan yang sudah disewa oleh member dan apabila member sudah memakai lapangan yang sudah disewa maka member akan melakukan transaksi pembayaran secara manual kepada admin, setelah pembayaran selesai maka admin akan dengan menekan tombol bayar.

| Admin Lapangan Futsal X    |                                                           |           |                     |            |             |                        |                    |                  | $ ex  =  0 $               |
|----------------------------|-----------------------------------------------------------|-----------|---------------------|------------|-------------|------------------------|--------------------|------------------|----------------------------|
| $\leftarrow$ $\rightarrow$ | C   C localhost/terbaik/admin/index.php?page=sewalapangan |           |                     |            |             |                        |                    |                  | Ř                          |
|                            | <b>ADMIN FUTSAL</b>                                       |           |                     |            |             |                        |                    |                  | $\bullet$                  |
| f,                         |                                                           |           |                     |            |             | <b>LAPANGAN DISEWA</b> |                    |                  |                            |
|                            | <b>Abdul Haris</b><br>Lagi Belajar PHP                    | <b>NO</b> | <b>TANGGAL SEWA</b> | LAPANGAN   | <b>NAMA</b> | <b>JAM MULAI</b>       | <b>JAM SELESAI</b> | <b>LAMA SEWA</b> | <b>TRANSAKSI</b>           |
|                            |                                                           | 3         | 2016-08-09          | lapangan 3 | ribolakoh   | 19.00 WIB              | 21.00 WIB          | $2$ jam          | <b>ii</b> Batal<br>O Bayar |
| <b>&amp;</b> Dashboard     |                                                           |           |                     |            |             |                        |                    |                  |                            |
| @ Lapangan                 |                                                           |           |                     |            |             |                        |                    |                  |                            |
| $#$ Member                 |                                                           |           |                     |            |             |                        |                    |                  |                            |
| <b>Tel Sewa Lapangan</b>   |                                                           |           |                     |            |             |                        |                    |                  |                            |
| <b>CEI Transaksi</b>       |                                                           |           |                     |            |             |                        |                    |                  |                            |
|                            |                                                           |           |                     |            |             |                        |                    |                  |                            |
|                            |                                                           |           |                     |            |             |                        |                    |                  |                            |

Gambar 4.16 Halaman Daftar Sewa

4.2.7 Halaman Data Pembayaran

Pada halaman ini menampilkan data laporan transaksi penyewaan lapangan.

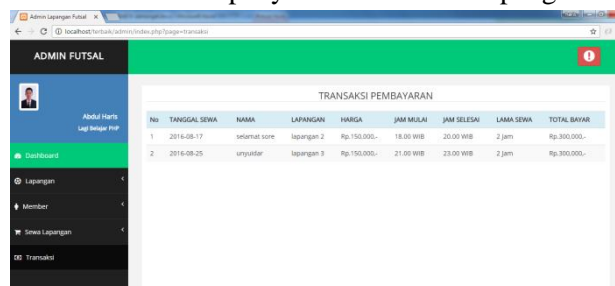

Gambar 4.17 Halaman Data Pembayaran

# **4.3 Pengujian Sistem**

a. Pengujian *Login* yaitu untuk mengecek apakah fungsional dari *form login* telah berjalan dengan baik. Dari pengujian yang dilakukan didapatkan kesimpulan bahwa *form login* telah berfungsi dengan baik.

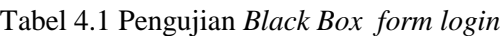

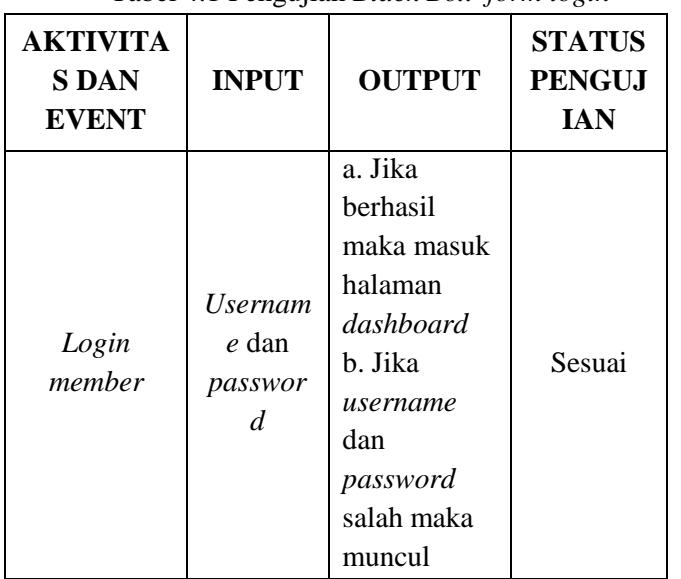

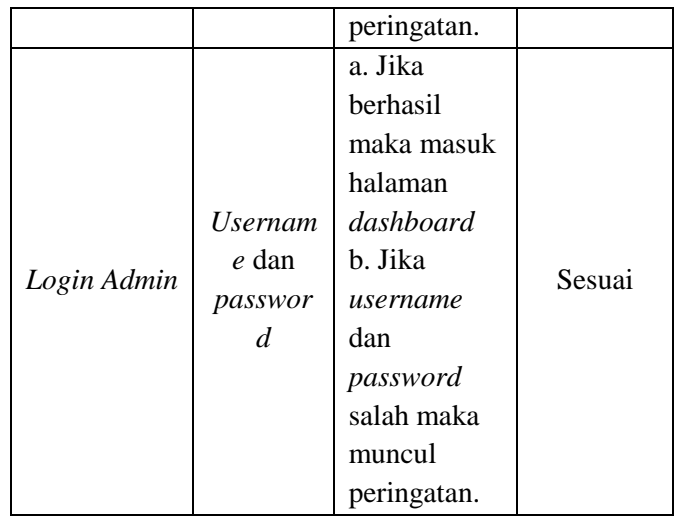

b. Pengujian untuk menu-menu yang dapat diakses *user* pada aplikasi *client* meliputi menu lihat *dashboard,* penyewaan lapangan, bukti sewa, ubah *account* dan lihat *help*. Dari pengujian yang dilakukan didapatkan kesimpulan bahwa semua menu telah berfungsi dengan baik.

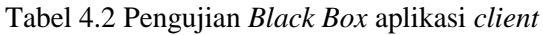

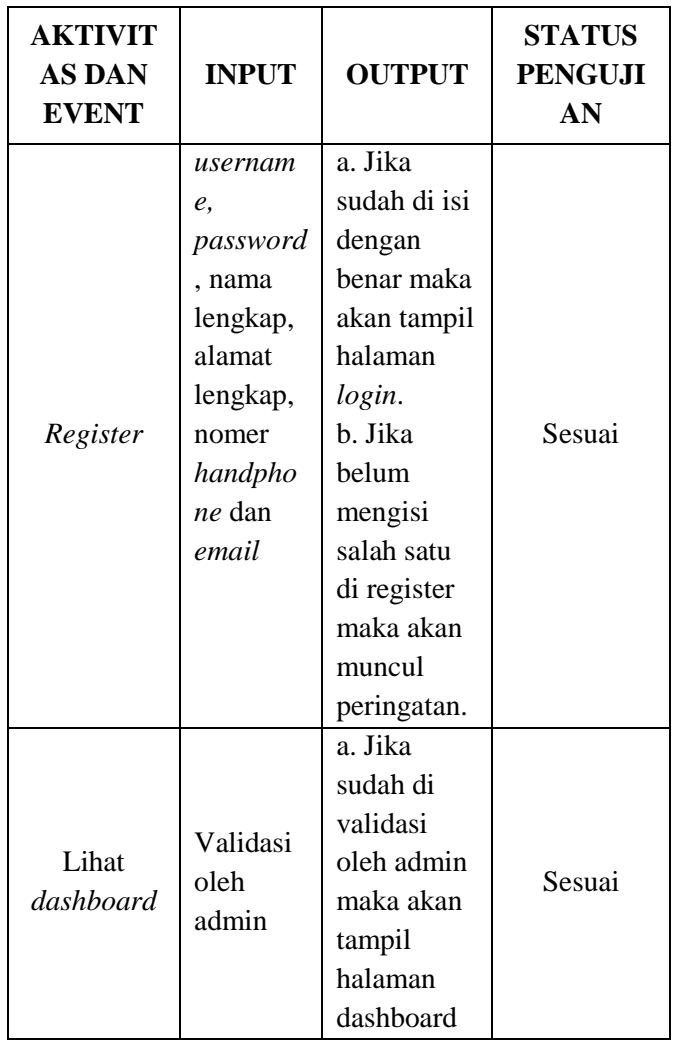

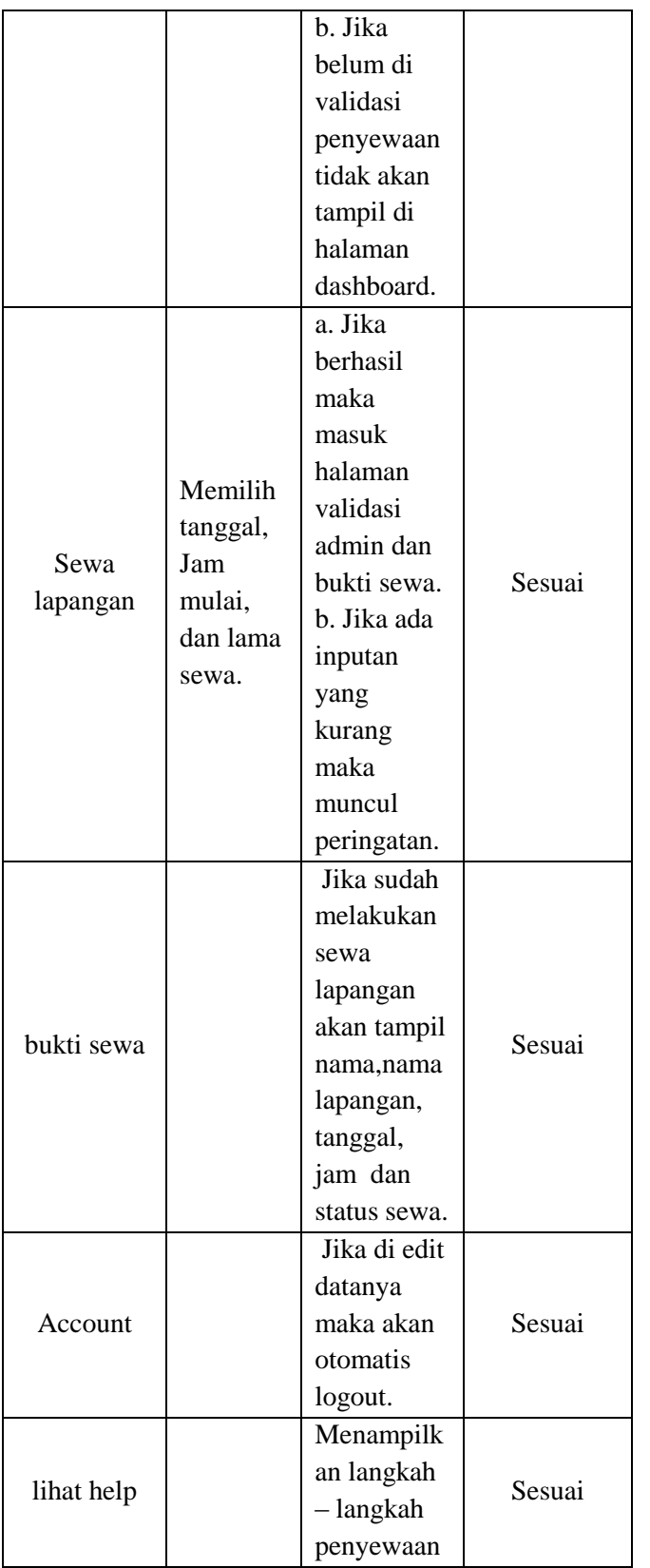

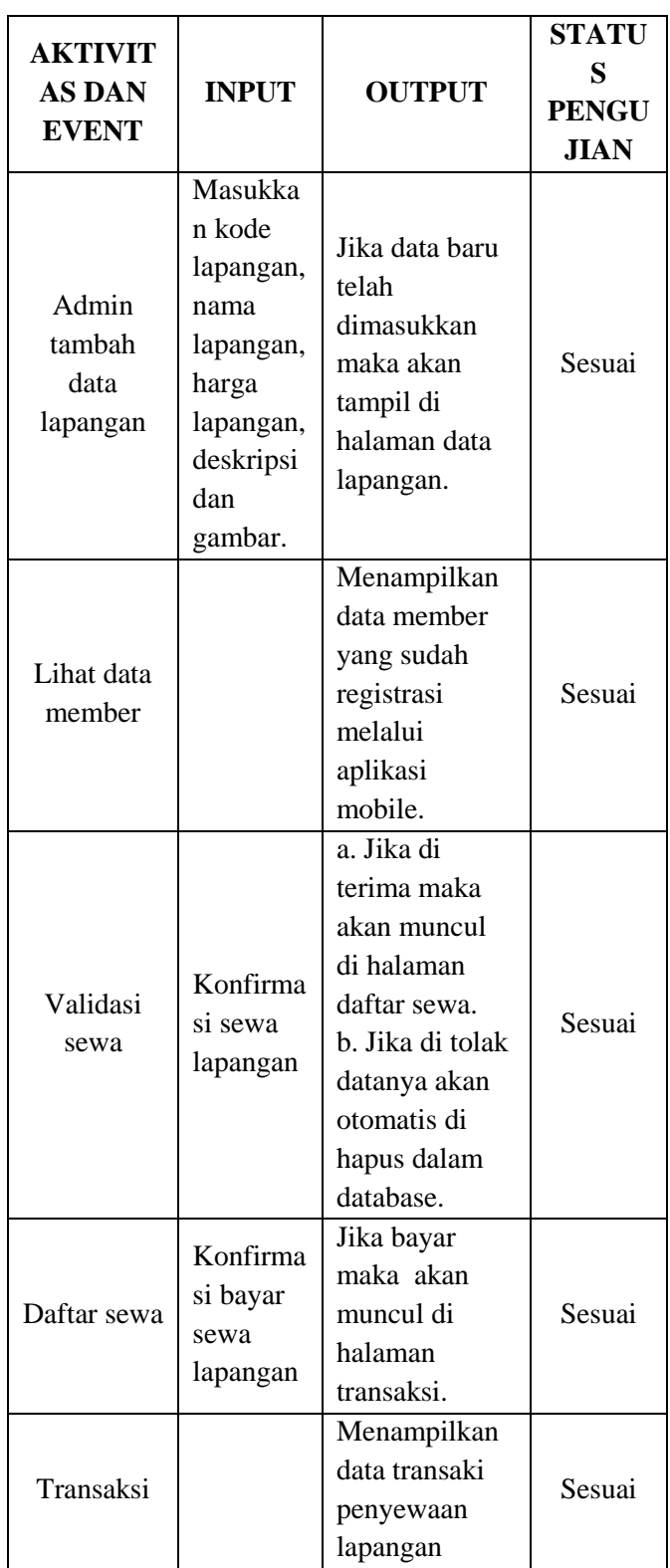

c. Pengujian untuk menu-menu yang dapat diakses admin didapatkan kesimpulan bahwa telah berfungsi dengan baik.

Tabel 4.3 Pengujian *Black Box web admin*

# **BAB V PENUTUP**

# **5.1 Kesimpulan**

Berdasarkan implementasi dan pengujian aplikasi yang telah dilakukan maka penulis dapat menyimpulkan beberapa hal sebagai berikut :

- 1. Dalam membangun aplikasi sistem informasi penyewaan lapangan futsal ini menerapkan *web service* dengan adanya *web service* data menjadi dapat diintegrasikan dengan aplikasi lain tanpa terkendala oleh bahasa pemrograman serta dapat berfungsi dengan baik sebagai jembatan penghubung antara aplikasi *client* yang menggunakan *platform android* dengan *database*.
- 2. Aplikasi penyewaan lapangan fut.sal ini dibuat untuk mempermudah pelanggan dalam melakukan penyewaan lapangan atau hanya sekedar mencari informasi mengenai lapangan yang sudah di sewa atau belum dan memberikan kemudahan kepada pemilik tempat penyewaan futsal dalam mengelola data penyewa lapangannya

# **2.1.Saran**

Berdasarkan pengalaman dalam proses pembuatan aplikasi ini, terdapat beberapa saran yang diusulkan oleh penyusun terkait untuk pengembangan aplikasi lebih lanjut. Saran – saran tersebut antara lain:

- 1. Agar dapat dikembangkan dengan penambahan laporan di *web* admin perbulan, pertahun dan *print out* laporannya.
- 2. Memperbaiki menegenai jadwal apabila ada jadwal yang sama maka akan muncul peringatan di aplikasi *client*.
- 3. Dikembangkan dengan menambahkan beberapa tempat penyedia lapangan futsal didalam satu aplikasi *client*.
- 4. Karena terkendala *platform* yang digunakan dalam perancangan aplikasi ini, penulis berharap untuk kedepannya Aplikasi *client* dapat dibangun di atas *platform* lain seperti *Apple iOS, Windows Phone* atau *platform* lainnya..

# **DAFTAR PUSTAKA**

- David Booth, Hugo Haas, Francis McCabe, Eric Newcomer, Michael Champion, Chris Ferris, David Orchard (2004). "Web Services Architecture". W3C Working Group Note 11 February 2004. Diakses dari http://www.w3.org/TR/2004/NOTE-wsarch-20040211/
- Handayani R., 2010, Website Pemesanan Lapangan Futsal Pada WhereverWherever Futsal Dengan Menggunakan Macromedia Dreamweaver,Php, Dan Mysql, Ilmu Komputer, Universitas Gunadarma.
- Hartono, dkk (2013), membangun "Aplikasi Reservasi Tiket Bus pada Handphone Android menggunakan *Web Service* (Studi Kasus: PO. Rosalia Indah)"

Jim Highsmith, *Agile Software Development Ecosistem*, Addison-Wesley, 2002.

- MADCOMS. 2008. PHP dan MYSQL untuk Pemula.Yogyakarta.
- Rohaendi, H. (2014, June 11). Aplikasi Penyewaan Lapangan Futsal. Retrieved from tutorialkampus[:http://www.tutorialkampus.](http://www.tutorialkampus.com/2014/06/aplikasi%20penyewaan%20�%20lapangan%20-%20lapangan.html) [com/2014/06/aplikasi penyewaan –](http://www.tutorialkampus.com/2014/06/aplikasi%20penyewaan%20�%20lapangan%20-%20lapangan.html) lapangan - [lapangan.html](http://www.tutorialkampus.com/2014/06/aplikasi%20penyewaan%20�%20lapangan%20-%20lapangan.html)
- Safaat H, Nazruddin. 2012."Pemrograman Aplikasi Mobile Smartphone dan Tablet PC Berbasis Android". Bandung : Informatika.
- Sunyoto, Andi. 2007. AJAX Membangun Web dengan Teknologi Asynchronouse Javascript dan XML. Yogyakarta: Penerbit Andi Offset.
- Teguh Tri Mardianto, *Aplikasi Penyewaan Lapangan Futsal Dengan Layanan Web Booking Studi Kasus Leksono Futsal Berbasis Ruby On Rails*,Surabaya, Universitas Pembangunan Nasional, 2011.